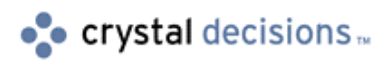

# Seagate Crystal Reports Automation Server

### Seagate Crystal Reports Automation Server:

Part III -Subreports

## **Overview**

This module outlines how to access, format and use a subreport with the SCRAS in Microsoft Visual Basic. At the completion of this module you will understand how to use the subreport object, working with them like other reports. An understanding of the Seagate Crystal Reports Automation Server is expected as this is only intended to be an introduction to Subreport Objects if you need to review the basics of the SCRAS, please review the Automation-Native and Automation-ODBC documents. This application will use the following SCRAS objects and collections:

Application Report Sections Section ReportObjects Database DatabaseTables DatabaseTable

# **Contents**

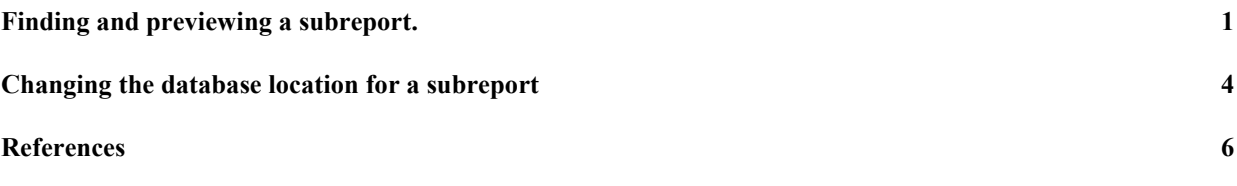

### **Finding and previewing a subreport.**

1. Create a new "Standard EXE" project in Visual Basic.

- 2. Add a command button to Form1
- 3. In the References Dialog box, choose the Crystal Report Engine 6.0 Object Library.

Add the following code in the General Declarations section:

```
Dim CrystalApplication As CRPEAuto.Application
Dim CrystalReport As CRPEAuto.Report
Dim CrystalSubReport As CRPEAuto.Report
Dim CrystalSections As CRPEAuto.Sections
Dim CrystalSection As CRPEAuto.Section
Dim CrystalReportObjecst As CRPEAuto.ReportObjects
Dim IsThereSubreport as Boolean
Dim I as Integer, x as Integer
'These objects are declared here so that they will not go
out of Scope during the
'project
```
Now that we have declared the Application and Report objects, they need to be set.

```
Private Sub Form_Load()
IsThereSub = False
Set CrystalApplication =
CreateObject("Crystal.CRPE.Application")
Set CrystalReport =
CrystalApplication.OpenReport("c:\temp\subreport.rpt")
'Note that the report should match the name and path of the
report you created.
```
It is possible to write code that will preview the Subreport ONLY:

Step 1: Inserting a Command Button

- 1. Insert a Command Button onto the form.
- 2. Click F4 to go to the Properties box.
- 3. Change the following properties for the command button:

Caption - Print Report 'This is the title of the object that you will see on the form

(Name) - cmdPrintReport 'This is the name of the object

4. Double-click onto the command button. Add the following code in the Click event: **Private Sub cmdPreviewReport() 'First we need to set the Sections collection and the Section object. We will search through the 'individual sections of the report for subreports. Set CrystalSections = CrystalReport.Sections 'Set up a loop that will move us through all sections of the report ie Report Header, 'Group Header. For I = 1 to CrystalSections.Count Set CrystalSection = CrystalSections.Item(I) 'Once we have a specific section set, we set the Report Objects - which allows us to 'work with all of the Report Objects in that section. Set CrystalReportObjects = CrystalSection.ReportObjects 'Create a loop that will move us through the report objects in the section. We can 'then compare this object to the constant: crSubreportObject. We use the constant for 'ease of programming. If a Subreport Object is found then set the CrystalSubreportObject 'to it and Preview. For x = 1 to CrystalReportObjects.Count 'This line tests the report object If CrystalReportObjects.Item(x).Kind = crSubreportObject Then 'If it is a subreport, then set our report object called: CrystalSubreport to it. Set CrystalSubreport = CrystalReport.OpenSubreport\_ (CrystalReportObjects.Item(x).Name) 'Set our flag to true, so we know whether or not there is a subreport to preview.**

**IsThereSubreport = True**

```
Exit For
             End If
      Next x
      If IsThereSubreport = True Then
      Exit For
Next I
'Now we can preview the Subreport.
CrystalSubReport.Preview
```
This is a simple application that only grabs the first Subreport in a report and previews it. Once it is set to the CRPEAuto.Report object, it can be used the same as a regular report. The application will move through every section in the report testing for subreport objects.

#### **Changing the database location for a subreport**

The first thing to do is reference the Crystal Report Engine 6.0 or 7.0 Object Library.

In the General Declarations section of the form add this code:

```
Dim CrystalApplication As CRPEAuto.Application
Dim CrystalReport As CRPEAuto.Report
Dim CrystalSubReport As CRPEAuto.Report
Dim CrystalSections As CRPEAuto.Sections
Dim CrystalSection As CRPEAuto.Section
Dim CrystalReportObjects As CRPEAuto.ReportObjects
Dim CrystalDatabase As CRPEAuto.Database
Dim CrystalTables As CRPEAuto.DatabaseTables
Dim CrystalTable As CRPEAuto.DatabaseTable
Dim I as Integer
Dim x as Integer
Dim y as Integer
```
Step 1: Creating the Application object and setting the Report object.

**Private Sub Form\_Load() 'here we are setting the Application and Report objects Set CrystalApplication = CreateObject("Crystal.CRPE.Application")**

**Set CrystalReport = CrystalApplication.OpenReport("c:\temp\subreport.rpt") 'or match the location path on your machine.**

**End Sub**

Step 2: Put a command button on the form.

Rename command button 1 to "Change Location of Subreport"

```
Private Sub Command1_Click()
'First we need to set the Sections and Section objects, we
will search through the
```
**'individual sections of the report.**

**Set CrystalSections = CrystalReport.Sections**

**'Set up a loop that will move us through all sections of the report i.e. Report Header,**

**'Group Header.**

**For I = 1 to CrystalSections.Count**

**Set CrystalSection = CrystalSections.Item(I)**

**'Once we have a specific section set, we set the Report Objects - which allows us to**

**'work with all of the Report Objects in that section.**

**Set CrystalReportObjects = CrystalSection.ReportObjects**

**'Create a loop that will move us through the report objects in the section. We can**

**'then compare this object to the constant: crSubreportObject. We use the constant for**

**'ease of programming.**

**For x = 1 to CrystalReportObjects.Count**

**'This line tests the ReportObject object and**

**'if it is a subreport, then sets our report object called: CrystalSubreport to it.**

**If CrystalReportObjects.Item(x).Kind = crSubreportObject Then**

> **Set CrystalSubreport = CrystalReport.OpenSubreport (CrystalReportObjects.Item(x).Name)**

**'we loop through all the database tables and set the database location of the subreport**

**'and close the IF statement. Since you have now found a subreport and bound it to a Report object, you 'can now use any of the Report**

```
object properties and methods and affect the
             subreport(s).
             'we will need to make a copy of the CRAZE.MDB
             and place it in a "c:\temp" directory (if you
             have 'Seagate Crystal Reports 7.0, use
             Xtreme.mdb)
             Set CrystalSubReport = CrystalReport.Database
             Set CrystalTables = CrystalDatabase.Tables
             For y = 1 to CrystalTables.Count
                    Set CrystalTable = CrystalTables.Item(y)
                    Msgbox "Location of table " & y & ": " &
                    CrystalTable.Location
                    CrystalTable.Location =
                    "c:\temp\craze.mdb"
                    MsgBox "Location has changed to
                    c:\temp\craze.mdb"
             Next
      End If
       'Close the first and second For Loops
      Next
Next
'Now we can preview the Subreport.
CrystalSubReport.Preview
'Or you can preview the main report
CrystalReport.Preview
```
#### **References**

The sample application Autodbc.zip demonstrates how to use a subreport with the SCRAS. Autodbc.zip can be found on the Seagate Software Community Web site at w[ww.community.seagatesoftware.com.](http://www.community.seagatesoftware.com/)

The following reference materials were used during the creation of this Tech Support document, or are recommended for further reading on subjects covered by the Topics of this Module Section.

Seagate Crystal Reports Technical Reference Manual (Techref.pdf) p.92

Seagate Crystal Reports Developer's Help (Developr.hlp)